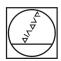

# **HEIDENHAIN**

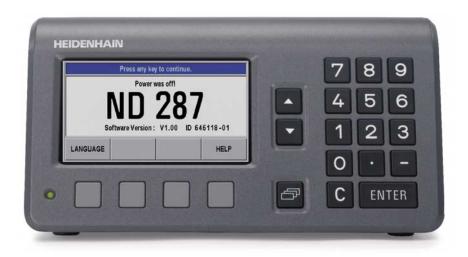

User's Manual

Ethernet Module
Ethernet Driver Software

**ND 287** 

English (en) December 2009

| FIRMW        | ARE VERSION                                        | 4  |
|--------------|----------------------------------------------------|----|
| PART 1       | CONFIGURING ND 287 FOR THE ETHERNET DATA INTERFACE | 4  |
| PART 2       | DRIVER SOFTWARE                                    | 6  |
| 1 GENE       | RAL INFORMATION                                    | 6  |
| 2 INIST      | ALLATION INSTRUCTIONS                              | 6  |
| 2.1          | Windows                                            |    |
| 2.2          | Linux                                              |    |
| • • • • • •  |                                                    |    |
|              | VIEW                                               |    |
| 3.1          | Ethernet interface                                 |    |
| 3.2<br>3.2   | Operating modes                                    |    |
| 3.2          | .2 "Soft Real-Time" operating mode                 | 8  |
| 3.3          | Establishing communication                         | 9  |
| 4 DATA       | TYPES                                              | 10 |
| 4.1          | Simple data types                                  |    |
| 4.2          | Information for TCP connection                     |    |
| 5 PARA       | METERS AND RETURN VALUES                           | 10 |
| 6 STAT       | US WORD                                            | 11 |
|              |                                                    |    |
|              | LIARY FUNCTIONS                                    |    |
| 7.1          | Determining the IP address                         | 12 |
| 8 DEVIC      | CE FUNCTIONS                                       | 12 |
| 8.1          | Opening a connection to the ND 287                 | 13 |
| 8.2          | Closing a connection to the ND 287                 |    |
| 8.3          | Polling connection status                          |    |
| 8.4          | Setting up timeout                                 |    |
| 8.5          | Requesting handle for axis                         |    |
| 8.6<br>8.7   | Selecting the operating mode                       |    |
| 8.8          | Reading network parameters                         |    |
| 8.9          | Saving the host name                               |    |
| 8.10         | Reading the host name                              |    |
| 8.11         | Reading the device ID                              | 17 |
| 8.12         | Reading MAC address                                |    |
| 8.13         | Reading out the firmware version number            |    |
| 8.14         | Reading the number of open connections             |    |
| 8.15         | Reading the connection data                        |    |
| 8.16<br>8.17 | Terminating the connection                         |    |
| 8.18         | Reading the timer trigger period duration          |    |
| 8.19         | Activating the timer trigger                       |    |
| 8.20         | Clearing the trigger counter                       |    |
| 8.21         | Acknowledging the trigger error                    | 21 |
| 8.22         | Enabling the external trigger signal               |    |
| 8.23         | Software trigger                                   |    |
| 8.24         | Reset                                              |    |
| 8.25<br>8.26 | Identifying ND 287                                 |    |
| 8.26<br>8.27 | Datum setting  Output an error message             |    |
| 8.28         | Deleting an error message                          |    |
| 8.29         | Deleting an axis error message                     |    |
| 8.30         | Switching on the keypad lock                       |    |
| 8.31         | Switching of the keypad lock                       |    |
| 8.32         | Switching on REF mode                              | 24 |
| 8.33         | Activating the REF mode                            |    |
| 8.34         | Canceling REF mode                                 |    |
| 8.35         | Starting a measurement series/SPC                  | 25 |

| 8.36    | Stopping a measurement series/SPC                                               | 25 |
|---------|---------------------------------------------------------------------------------|----|
| 8.37    | Switching between the measurement series or SPC modes of operation              | 26 |
| 8.38    | Deleting SPC statistics                                                         | 26 |
| 8.39    | External operation / keystroke commands                                         | 27 |
| 8.40    | Reading out external inputs                                                     | 27 |
| 8.41    | Reading out external outputs                                                    | 28 |
| 8.42    | Outputting the number of connected encoders                                     | 28 |
| 8.43    | Output of status bar                                                            | 29 |
| 8.44    | Outputting the status of the status indicators                                  | 29 |
| 8.45    | Setting the datum                                                               | 30 |
| 8.46    | Setting the unit of measure for length                                          | 30 |
| 8.47    | Setting the unit of measure for angle                                           | 31 |
| 8.48    | Defining the display for a series of measurements                               | 31 |
| 8.49    | Setting the display mode of the axes (only possible with second encoder module) |    |
| 8.50    | Read out the axis display mode                                                  | 32 |
| 8.51    | Sampling the temperature                                                        | 32 |
| 8.52    | Setting the temperature compensation                                            | 33 |
| 8.53    | Outputting the currently displayed axis value as a C string                     |    |
| 8.54    | Outputting currently displayed axis value with additional information           | 34 |
| 8.55    | Outputting an SPC measured value list                                           | 35 |
| 8.56    | Outputting a parameter list                                                     | 35 |
| 8.57    | Sending a parameter list to the ND 287                                          |    |
| 8.58    | Reading and converting data from the FIFO                                       |    |
| 8.59    | Reading the size of a FIFO element following conversion                         |    |
| 8.60    | Access to the contents of a FIFO element with converted data                    |    |
| 8.61    | Reading the number of elements in the FIFO                                      | 38 |
| 8.62    | Clearing the FIFO                                                               |    |
| 8.63    | Setting the FIFO size                                                           |    |
| 8.64    | Reading the FIFO size                                                           | 39 |
| 8.65    | Activating the callback mechanism                                               | 40 |
| 0.41/10 | •                                                                               |    |
| _       | FUNCTIONS                                                                       |    |
| 9.1     | Clearing the counter                                                            |    |
| 9.2     | Interrogating a position                                                        |    |
| 9.3     | Reading out the configuration of an axis                                        |    |
| 9.4     | Verifying reference status                                                      |    |
| 9.5     | Outputting the recorded data of a measurement series as a list                  |    |
| 9.6     | Outputting a compensation-value table                                           |    |
| 9.7     | Sending a compensation value table to the ND 287                                | 44 |
| 10 GEN  | ERAL FUNCTIONS                                                                  | 45 |
| 10.1    | Reading the driver ID number                                                    |    |
| 10.1    | Converting error message into text                                              |    |
|         |                                                                                 |    |
| PART 3  | : APPENDIX: MOUNTING INSTRUCTIONS FOR ETHERNET MODULE                           | 46 |

## Firmware version

This document describes for the ND 287 the firmware version 646118-04 and later and the driver software with ID number 730348-01.

Older firmware versions do not support the Ethernet data interface.

## Part 1: Configuring ND 287 for the Ethernet Data Interface

After mounting the optional Ethernet module (see Part 3: Appendix) you can configure the Ethernet interface on the ND 287. The Ethernet data interface can be configured both with the keyboard on the ND 287 and by means of an Ethernet driver on a PC.

### Setting up the Ethernet interface

The ND 287 features the following serial interfaces :

RS-232-C/V.24 (X31), USB (UART, X32) and optionally Ethernet (X26).

You can use the interfaces to complete the following tasks:

- Sending measured values, error compensation tables or configuration files to a computer.
- Receiving error compensation tables or configuration files from a computer.
- In addition, it allows external operation of the ND 287 via the data interfaces.

## Setting up the interface

- In the INSTALLATION SETUP menu, select INTERFACE SETTINGS.
- In the INTERFACE SETUP menu you can use the ETHERNET menu to get to the Ethernet settings (soft key appears only if the Ethernet module is connected).
- Host name: This is the name used by the ND 287 in the network. This entry is only required if you are working with DHCP. The default name is "ND-287". If you want to change this name, you can enter a four-digit value with the numeric keys. The first part of the name appears as default as "NC2-" and cannot be changed.
- DHCP client: With the DHCP (Dynamic Host Configuration Protocol), the ND 287 gets its IP address, subnet mask and router address from a DHCP server. The DHCP server identifies the ND 287 by its hostname. You can switch the DHCP on or off with the **ACTIVATE** and **DEACTIVATE** soft keys. You cannot change the IP address, subnet mask and router address when DHCP is active. The default setting is DHCP off.
- DHCP timeout: Here you can use the numeric keys to enter the time allowed for the ND 287 to wait for an answer from the DHCP servers. The default value is 3 seconds (30 000 ms).

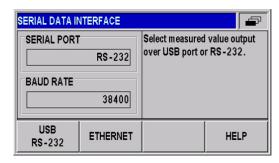

Figure 1: Ethernet data interface

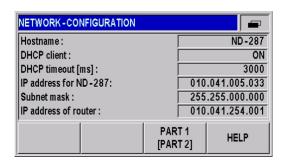

Figure 2: Ethernet parameters, part 1

- IP address: Use the numeric keys to enter the IP address for the ND 287. The default IP address is 000.000.000.000.
- Subnet mask: Use the numeric keys to enter the subnet mask used by your network.
   The default subnet mask is 255.255.000.000.
- IP address of router: Use the numeric keys to enter the IP address of the router used.
   The default router IP address is 000.000.000.000
- DNS server: This field displays the IP address of the DNS servers used. This address is displayed only when DHCP is active, and it cannot be changed.
- Physical address: This field displays the MAC address of the Ethernet module. This address cannot be changed.
   Each Ethernet module has its own, unique MAC address.

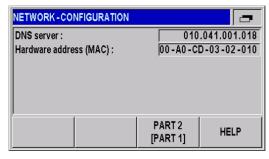

Figure 3: Ethernet parameters, part 2

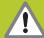

Any changes you make in the network settings do not become effective until you have switched the position display unit off and back on again.

## Part 2: Driver Software

### 1 General Information

Functions are provided for accessing the ND 287 from a software application. This group of functions is supplied as a DLL for Windows systems and as an SO library for Linux. The following operating systems are supported:

- · Windows 2000, Windows XP, Windows Vista
- Linux/Unix with kernel 2.6, (i386 systems)

In addition to the libraries, a header file that enables the functions to be integrated into C/C++ programs is also supplied. To create a program, the library must be incorporated into the project.

## 2 Installation instructions

The stated directories and files refer to the driver software for the ND 287 Ethernet module.

## 2.1 Windows

For an application to load the DLL, file "ND2.dll" must be copied from the "ND\_287\windows\bin" directory to the Windows system directory (e.g. "C:\Windows\system32"). Alternatively, the path for the DLL can be defined in the system. The DLL interface is defined via the two files "ND2.lib" in "ND\_287\windows\lib" and "ND2.h" in "ND\_287\windows\include". These must be incorporated into the software project in the development environment (for C/C++ environments). File "ND2.lib" must be copied into the library directory of the development environment or its path entered.

#### 2.2 Linux

For an application to load the SO library, the file "libND2.so" must be copied from the "ND\_287/linux/lib" directory to the "usr/local/lib" directory. The library interface is defined via file "ND2.h" in "ND\_287/linux/include". This must be copied to "usr/local/include" and must be incorporated into the software project in the development environment. The stated directories are based on the "File System Hierarchy Standard" for Linux operating systems. The "libND2.so" library was compiled for i386 system under kernel 2.6.

## 3 Overview

## 3.1 Ethernet interface

The Ethernet (LAN) interface is used for configuring the ND 287 and for transferring the position data packets. TCP communication is used for the configuration whilst UDP communication is used for transferring the position data packets (Soft Realtime). The network setting of the ND 287 can be changed by software commands or directly on the keyboard of the ND 287. Constant values or DHCP can be used to set-up the IP address.

#### 3.2 Operating modes

The ND 287 supports the following operating modes:

- Soft Real Time
- Polling

## 3.2.1 "Polling" operating mode

This operating mode is activated by default after the ND 287 is initialized. The position data are ascertained in the ND 287. As soon as a corresponding command arrives, the ND 287 transmits the data inside the response packet to the customer application.

The diagram below illustrates the sequence of a position poll. A command is sent to the ND 287 from a customer software application on the PC. The ND 287 generates the position data and returns it in a TCP packet. The data is transmitted to the application.

Processing trigger events:

- The time of position value generation is influenced by the software and cannot therefore be determined exactly.
- · External trigger inputs are not supported
- · Internal periodic trigger sources are not supported

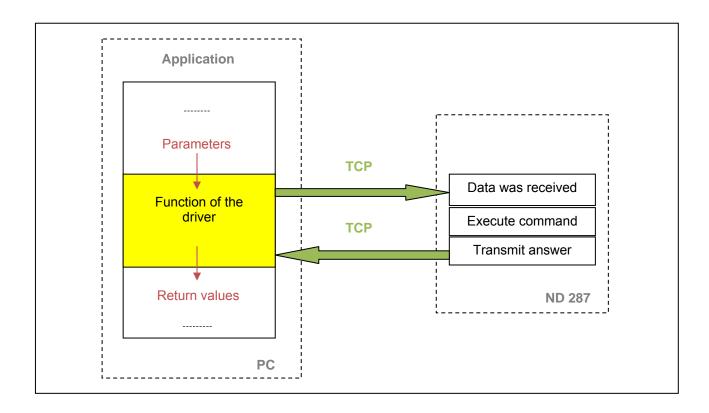

## Data Packets in "Polling" Mode:

Depends on the selected function.

The axis functions can be used to access the axes of the ND 287. The position values can be generated or error messages acknowledged.

It is not necessary to select a trigger source. Triggering occurs implicitly, for example, when the ND2GetPosition() function is called.

## 3.2.2 "Soft Real-Time" operating mode

The position data is transported with UDP packets from the ND 287 to the PC. This occurs parallel to the TCP communication via the standard Ethernet interface. The position data is generated when the ND 287 receives a trigger signal. With each trigger event, a data packet is sent to the PC automatically. Here, the packets can be read from a FIFO data structure.

For operation in soft real-time mode, the ND 287 must be configured following the steps listed below.

- Initialization of the ND 287
- · Initialization of the axes
- Selection of the operating mode (soft real time)
- · Activation of the trigger source

The diagram below illustrates the communication process schematically. The customer software application has to configure the ND 287. The data is then transmitted to the FIFO data structure independently. From here, the application can generate the data within a program loop.

Parallel to the position poll, the status of the ND 287 can be called or error messages cleared.

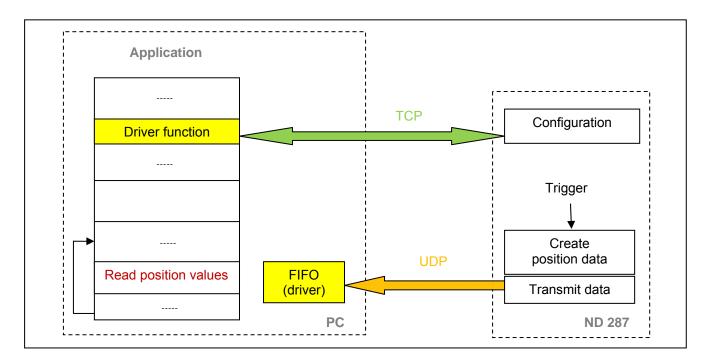

When the application is closed, the above mentioned steps must be taken in the reverse order. The trigger source must be deactivated first. The operating mode can then be changed or the connection to the ND 287 closed.

Processing trigger events:

- External trigger inputs are supported
- · Internal periodic trigger sources are supported
- Software triggers are supported

#### Position data packets in "Soft Realtime" mode:

Position data packet:

| Contents        | Encoder<br>Channel no. | Data width<br>(bytes) |
|-----------------|------------------------|-----------------------|
| Trigger counter | -                      | 2                     |
| Status word     |                        | 2                     |
| Position value  | 1                      | 6                     |
| Reserved        |                        | 4                     |
| Reserved        |                        | 4                     |
| Status word     |                        | 2                     |
| Position value  | 2                      | 6                     |
| Reserved        | 2                      | 4                     |
| Reserved        |                        | 4                     |
| Status word     |                        | 2                     |
| Position value  | 3                      | 6                     |
| Reserved        | 3                      | 4                     |
| Reserved        |                        | 4                     |

This table shows only the data contents of the UDP packet. All values displayed above are sent in a UDP packet and copied to the FIFO of the driver. (50 bytes)

The soft real-time mode is activated with the ND2SelectMode() function.

In Soft Real-Time mode, only the error messages from the status word for the position values are reset.

Once Soft Real-Time mode is activated, a trigger source can be selected. The customer software application on the host must continuously read the position data from the receive buffer to prevent an overflow. This can be done using the ND2ReadFIFOData() function.

This function reads one or several entries from the FIFO. Each entry contains data for all axes of the ND 287. The size of an entry can be determined in advance using function ND2SizeOfFIFOEntry(). The individual components of a FIFO entry can be accessed using the functions ND2GetDataFieldPtr().

It is also possible, using the callback mechanism, to register a function that is selected as soon as new data is available in the FIFO.

## 3.3 Establishing communication

To communicate with the ND 287, a connection must first be established using the ND2Open() function. It is sometimes necessary to determine the IP address beforehand using ND2GetHostIP(). The ND 287 can then be configured using the device functions.

Access to the axes requires handles, which are generated by the ND2GetAxis() function.

At the end of communication, the connection must be closed using the ND2Close() function.

## 4 Data Types

## 4.1 Simple data types

ND2\_HANDLE Handle for an ND 287

ND2\_AXIS Handle for an axis of the ND 287 (max. 3 axis handles)

ND2\_ERR Error message

ENCODER\_POSITION Position value (64-bit integer)

TEMPERATURE Temperature of the temperature sensors (64-bit integer)

## 4.2 Information for TCP connection

struct ND2\_CONN\_INFO

| Component   | Description                                   |
|-------------|-----------------------------------------------|
| id          | Identification number for the connection      |
| local_ip    | Local IP address for this connection          |
| local_port  | Local port number for this connection         |
| remote_ip   | IP address of the ND 287 for this connection  |
| remote_port | Port number of the ND 287 for this connection |

## **5** Parameters and Return Values

All functions supply a return value of the type ND2\_ERR. This labels a function call as successful or reports an error that occurred during execution.

Input values for the functions are transmitted as variables (transfer by value). For return values, a pointer is transferred to a variable that contains the result after the function has been successfully executed (transfer by reference).

## **6 Status Word**

The status word must be interpreted, irrespective of the poll type:

- Incremental position data
- EnDat position data
- · Analog files

The status word is transmitted separately for each encoder channel and does not depend on which operating mode is set.

The status word is transmitted by the following commands:

ND2\_ERR ND2GetPosition() ND2\_ERR ND2GetPositionInfo() ND2\_ERR ND2GetTemperature()

It is also transmitted in the Real-Time operating mode.

| Bit no. | Incremental encoder                                                                     | EnDat encoder                     | Analog sensor      |
|---------|-----------------------------------------------------------------------------------------|-----------------------------------|--------------------|
| 0       | 1 = Valid position                                                                      | 1 = Valid position                | 1 = Valid position |
| 1       | 1 = Signal amplitude error                                                              | 1 = Signal amplitude error        | Reserved           |
| 2       | Reserved                                                                                | Reserved                          | Reserved           |
| 3       | 1 = Frequency exceeded                                                                  | Reserved                          | Reserved           |
| 4       | Reserved                                                                                | Reserved                          | Reserved           |
| 5       | Reserved                                                                                | Reserved                          | Reserved           |
| 6       | Reserved                                                                                | Reserved                          | Reserved           |
| 7       | 1 = Lost Trigger                                                                        | 1 = Lost Trigger                  | 1 = Lost Trigger   |
| 8       | Reserved                                                                                | 1 = Communication error CRC error | Reserved           |
| 9       | Reserved                                                                                | 1 = Incorrect position value      | Reserved           |
| 10      | Reserved                                                                                | Reserved                          | Reserved           |
| 11      | 1 = Error when calculating the coded reference value for distance-coded reference marks | Reserved                          | Reserved           |
| 12      | Reserved                                                                                | Reserved                          | Reserved           |
| 13      | Reserved                                                                                | Reserved                          | Reserved           |
| 14      | Reserved                                                                                | Reserved                          | Reserved           |
| 15      | Reserved                                                                                | Reserved                          | Reserved           |

## Notes on the error bits

| Name                                                                                | Meaning                                                                                                    |
|-------------------------------------------------------------------------------------|----------------------------------------------------------------------------------------------------|
| Valid position                                                                      | 1 = No error occurred This bit indicates whether the transmitted position is valid or not                     |
| Signal amplitude error                                                              | 1 = Signal amplitude is or was too low (once or more since the last deletion of the error message)            |
| Frequency exceeded                                                                  | 1 = Excessive input signal frequency was detected (once or more since the last deletion of the error message) |
| CRC error<br>Communication error                                                    | 1 = CRC error during EnDat data transmission                                                                  |
| Faulty position value                                                               | 1 = The position value ascertained by the EnDat encoder is erroneous                                          |
| Lost trigger                                                                        | See "Maximum trigger rate" section                                                                            |
| Error when calculating the coded reference value for distance-coded reference marks | 1 = Error in calculation of the coded reference value; must be explicitly reset                               |

The error bits are not reset automatically. They have to be reset by a software command ND2ClearEncoderError() from a customer software application.

If an error is not reset, it will be re-transmitted with every subsequent position data packet.

With incremental encoders, an error in the position data packet indicates that the position is no longer valid and has lost any reference to reference marks or other measuring channels.

The occurrence of one error can initiate others.

#### Lost trigger

The "lost trigger" bit indicates that at least one trigger event was processed incorrectly because the period between two trigger events was too short. The "lost trigger" bit can also occur if malfunctions superimpose the trigger line or EMC influences have a negative effect on the transmission. A "lost trigger" does not mean that the position values are false. It merely indicates that trigger events were unable to be processed correctly. The reset must also be done actively by the software command ND2ClearLostTriggerErrors().

## Error in reference position for distance-coded reference marks

This bit is set if an error has occurred while the coded reference value for distance-coded reference marks is being calculated. One reason for this could be that the parameter for the distance-coded reference marks is set incorrectly.

## 7 Auxiliary Functions

## 7.1 Determining the IP address

The host name of the ND 287 or the IP address (as C-string) is converted to an IP address in "Host Byte Order." The name must be transmitted as a C-string. Examples are "192.168.1.2" or "ND287-1".

### **Function**

```
ND2_ERR ND2GetHostIP ( const char* hostname, unsigned long* ip )
```

#### **Parameters**

hostname Pointer to a C-string containing the IP address or the host name of the ND 287 [return value] Pointer to a variable to which the IP address of the ND 287 is saved

#### Return value

The return value delivers a status for the function call. Possible values are listed below.

ND2\_NoError Function call successful

### 8 Device Functions

The device functions always refer to the entire ND 287. No distinction between the axes is possible. With some functions, parameters of all axes are influenced.

All device functions are able to deliver the following error messages as a return value. They can also return further values individually. These are listed separately for each function.

## Standard return values

ND2\_NoError Function call successful

ND2\_InvalidHandle The handle on the ND 287 is invalid.
ND2\_FuncNotSupp This function is not supported by ND 287.

ND2\_AccNotAllowed Function cannot be performed, as the ND 287 does not permit access.

ND2\_ConnReset Connection was terminated by the ND 287.
ND2\_ConnTimeout Timeout in the data transmission to the ND 287

ND2\_ReceiveError Error while receiving the data ND2\_SendError Error while sending the data

## 8.1 Opening a connection to the ND 287

A TCP connection is established with the ND 287. In doing so, no settings are changed in the ND 287. If the connection cannot be established, then an error message is returned. The driver must be compatible with the ND 287 firmware to function correctly. This is verified once the connection is established. If necessary, the ND 287 firmware version can be read using this function. To do this, the "ident" parameter must be used to transmit the address of a memory area to which the version number is written as a C-string.

#### **Function**

```
ND2_ERR ND2Open ( unsigned long ip, ND2_HANDLE* ND2, long timeout, char* ident, unsigned long len
```

### **Parameters**

ip IP address in "Host Byte Order"

ND2 [return value] Handle for the ND 287 if the function was closed successfully

timeout Timeout for following commands in milliseconds

ident [return value] Pointer to the target memory in which the firmware version of the ND 287 is saved as

a C string. This memory must be at least 9 bytes. If this parameter is a

NULL pointer, the firmware version of the ND 287 is not read. Size of the target memory in bytes (0, where ident = ZERO)

### Return value

len

The return value delivers a status for the function call. In addition to the standard return values, the following error messages can also occur.

ND2\_CantInitWinSock Socket layer of the operating system cannot be initialized (applies only for Windows).

ND2\_CantOpenSocket System resources for connection not available

ND2\_OutOfMemory Insufficient memory available

ND2\_CantConnect Connection cannot be established (ND 287 may have been switched off or is unavailable)

## 8.2 Closing a connection to the ND 287

The connection to the ND 287 is closed. The ND2 handle must not be used again. Likewise, all handles on the axes generated from this ND2 handle are invalid. If a special operating mode of the ND 287 has been activated via this handle, polling mode will be activated when the connection is closed. All other settings in the ND 287 are retained.

#### **Function**

```
ND2_ERR ND2Close ( ND2_HANDLE ND2
```

## **Parameters**

ND2 ND2 handle

### Return value

The return value delivers a status for the function call. All potential values are listed for the standard return values.

## 8.3 Polling connection status

The status of the connection to the ND 287 is polled. Whether a connection has already been closed or a communication has error occurred can then be determined. This function does not send data to the ND 287. The status refers to the previous commands.

#### **Function**

```
ND2_ERR ND2GetConnectionStatus ( ND2_HANDLE ND2, ND2_CONN_STATUS* status )
```

#### **Parameters**

ND2 ND2 handle

status [return value] Pointer to the target variable for the status

| Component                | Description                              |
|--------------------------|------------------------------------------|
| ND2_CS_Connected         | Connection to the ND 287 established     |
| ND2_CS_Closed            | No connection to the ND 287              |
| ND2_CS_Timeout           | Time exceeded during data transmission   |
| ND2_CS_ConnectionReset   | Connection was terminated by the ND 287. |
| ND2_CS_TransmissionError | Transmission error occurred              |

#### Return value

The return value delivers a status for the function call. All potential values are listed for the standard return values.

## 8.4 Setting up timeout

The timeout for the TCP connection to the ND 287 is reset. This value applies for all subsequent function calls. The timeout must be at least 100 ms. Lower values are automatically increased to 100.

#### Function

```
ND2_ERR ND2SetTimeout ( ND2_HANDLE ND2, long timeout )
```

#### **Parameters**

ND2 ND2 handle

timeout Timeout in milliseconds (>= 100)

#### Return value

The return value delivers a status for the function call. In addition to the standard return values, the following error messages can also occur.

ND2\_IllegalParameter The timeout cannot be set

#### 8.5 Requesting handle for axis

The handles for access to the axes of the ND 287 are generated. They are saved in an array, the size of which must also be transferred as a parameter. The number of valid handles is delivered as a return value. For each axis of the ND 287, the function delivers one handle, the maximum being the number accommodated in the array ("size" parameter). The handles are stored in the array in ascending order, starting with axis 1.

No more than 3 handles are permissible for axes for the ND 287.

The ND 287 can be provided with up to 2 encoder modules, handle for axis 1 and handle for axis 2. The position values of the axes can be shown coupled (X1+X2; X1-X2; X1(fctX2).

Axis 3 is a virtual axis and is always shown with respect to the position displayed on the LCD of the ND 287.

### **Function**

```
ND2_ERR ND2GetAxis ( ND2_HANDLE ND2, ND2_AXIS* set, unsigned long size, unsigned long* len
```

#### **Parameters**

ND2 ND2 handle

set [return value] Pointer to the first element of the handle array

size Maximum number of entries in the array

len [return value] Number of valid entries in the array

## Return value

#### 8.6 Selecting the operating mode

The operating mode for the ND 287 can be set. Both "polling" and "soft real-time" modes are supported.

#### **Function**

```
ND2_ERR ND2SelectMode ( ND2_HANDLE ND2, ND2_OPERATING_MODE mode
```

#### **Parameters**

ND2 ND2 handle mode Operating mode

| Mode                | Operating mode      |  |
|---------------------|---------------------|--|
| ND2_OM_Polling      | Polling mode        |  |
| ND2_OM_SoftRealtime | Soft Real-Time Mode |  |

#### Return value

The return value delivers a status for the function call. In addition to the standard return values, the following error messages can also occur.

ND2\_CantOpenSocket Internal error (socket error)
ND2\_CantStartThread Internal error (thread error)

ND2\_SoftRTEn Soft real-time mode is already active
ND2\_PortNoInv Internal error (UDP port error)
ND2\_DestIPUnreach Internal error (IP address error)

## 8.7 Saving network parameters

The parameters for the Ethernet interface of the ND 287 can be set. This means the ND 287 can be adapted to the network. The settings do not take effect until after the next boot process. If the DHCP client is active, the ND 287 tries to obtain an IP address from the DHCP server. If the server fails to respond within the set timeout, the configured IP address will be used.

The network parameters can also be entered through the ND 287 keypad.

#### **Function**

| ND2_ERR ND2SetNetwork | ( | ND2_HANDLE    | ND2,     |
|-----------------------|---|---------------|----------|
|                       |   | unsigned long | ip,      |
|                       |   | unsigned long | netmask, |
|                       |   | unsigned long | gateway, |
|                       |   | ND2_MODE      | dhcp,    |
|                       |   | unsigned long | timeout  |
|                       | ) |               |          |

## **Parameters**

ND2 ND2 handle

ip IP address of the ND 287 in "Host Byte Order"
netmask Network mask for the network in "Host Byte Order"
gateway IP address of the standard gateway in "Host Byte Order"

dhcp Flag for the DHCP client in the ND 287

| dhcp           | Description            |
|----------------|------------------------|
| ND2_MD_Disable | Deactivate DHCP client |
| ND2_MD_Enable  | Activate DHCP client   |

timeout Timeout for the DHCP client in seconds

## Return value

The return value delivers a status for the function call. In addition to the standard return values, the following error messages can also occur.

ND2\_CantSaveCustNW Network settings cannot be stored ND2\_CantSaveDHCP DHCP Timeout cannot be saved

ND2\_DHCPTimeoutInv DHCP timeout invalid

ND2\_ParamInvalid Parameters are not a valid network configuration

#### 8.8 Reading network parameters

The parameters for the Ethernet interface can be read. The settings that are output are always the user-defined settings.

#### **Function**

```
ND2_ERR ND2GetNetwork
                                 ND2_HANDLE
                                                        ND2,
                            (
                                  unsigned long*
                                                        ip,
                                  unsigned long*
                                                        netmask.
                                  unsigned long*
                                                        gateway,
                                  ND2_MODE*
                                                        dhcp
                            )
```

#### **Parameters**

ND2 ND2 handle

[return value] Pointer to the variable for the IP address in "Host Byte Order" ip netmask [return value] Pointer to the variable for the network mask in "Host Byte Order"

gateway [return value] Pointer to the variable for the IP address of the standard gateway in "Host Byte Order"

[return value] Pointer to the variable for the flag for the DHCP client dhcp

| dhcp           | Description          |
|----------------|----------------------|
| ND2_MD_Disable | DHCP client inactive |
| ND2_MD_Enable  | DHCP client active   |

The return value delivers a status for the function call. In addition to the standard return values, the following error messages can also occur.

ND2\_NoCustNetwork No customized settings present

#### 8.9 Saving the host name

The host name of the ND 287 is saved. The name must be transmitted as a C-string, which can be a maximum of 9 characters long including the zero byte. If it is any longer, the rest will be cut off. If a string with a length of zero or a ZERO pointer is transferred, the ND 287 sets the host name to the standard value on delivery.

#### Function

```
ND2_ERR ND2SetHostname
                           (
                                 ND2_HANDLE
                                                    ND2,
                                 const char*
                                                    hostname
                           )
```

### **Parameters**

ND2 ND2 handle

hostname Pointer to the new host name

### Return value

The return value delivers a status for the function call. In addition to the standard return values, the following error messages can also occur.

ND2\_HostnameInvalid Hostname is invalid

## 8.10 Reading the host name

The host name of the ND 287 is read and saved in the target memory as a C-string. The string is up to 9 characters long (incl. the null byte). If the target memory is not big enough to take the entire string, only the first part is copied.

#### **Function**

```
ND2_ERR ND2GetHostname ( ND2_HANDLE ND2, char*hostname, unsigned longlen )
```

## **Parameters**

ND2 ND2 handle

hostname [return code] Pointer to the target memory for the host name

len Size of the target memory in bytes

#### Return value

The return value delivers a status for the function call. In addition to the standard return values, the following error messages can also occur.

ND2\_CantRdHostname Host name cannot be read

## 8.11 Reading the device ID

The device ID of the ND 287 is generated as a C-string. The string is written to the target memory. If the target string does not provide sufficient space for the number, an error will be generated. The number can be up to 16 characters long (incl. zero byte).

#### **Function**

```
ND2_ERR ND2GetIdentNumber ( ND2_HANDLE ND2, char* ident, unsigned long len )
```

#### **Parameters**

ND2 ND2 handle

ident [return value] Pointer to the target memory for the device ID number

len Size of the target memory in bytes

## Return value

The return value delivers a status for the function call. In addition to the standard return values, the following error messages can also occur.

ND2\_CantRdIdent Device number cannot be read ND2\_BufferTooSmall Target memory is too small

## 8.12 Reading MAC address

The MAC address of the ND 287 is output. The address is output in binary format. The target memory must be at least 6 bytes. The first six bytes are always used. The lowest-value byte of the MAC address is copied to the first byte of the target memory. For example for "00:A0:CD:85:00:01".

| Offset | Memory Contents |
|--------|-----------------|
| 0      | 0x01            |
| 1      | 0x00            |
| 2      | 0x85            |
| 3      | 0xCD            |
| 4      | 0xA0            |
| 5      | 0x00            |

#### **Function**

```
ND2_ERR ND2GetMAC ( ND2_HANDLE ND2, unsigned char* mac
```

## **Parameters**

ND2 ND2 handle

mac [return value] Pointer to the target memory for the MAC address

### Return value

The return value delivers a status for the function call. All potential values are listed for the standard return values.

## 8.13 Reading out the firmware version number

The version number of the ND 287 firmware is output as a C-string. For the string, including the zero byte, the target memory must be at least 9 bytes. If the target memory is too small to take the entire string, only the first part is copied. Example: "64611804", the firmware ID number is 646118. The firmware version is 04.

#### **Function**

```
ND2_ERR ND2GetVersion ( ND2_HANDLE ND2, char* ident, unsigned long len,
```

## **Parameters**

ND2 ND2 handle

ident [return value] Pointer to the target memory for the firmware version number

len Size of the target memory in bytes

#### Return value

The return value delivers a status for the function call. All potential values are listed for the standard return values.

## 8.14 Reading the number of open connections

The number of currently open connections to the ND 287 is generated. This also includes semi-open functions that the remote station has already closed but are still open on the ND 287.

## **Function**

```
ND2_ERR ND2GetNumberOfOpenConnections ( ND2_HANDLE ND2, unsigned long* cnt
```

### **Parameters**

ND2 ND2 handle

cnt [return value] Pointer to the variable for the number of open connections

### Return value

#### 8.15 Reading the connection data

The connection data of all currently open connections to the ND 287 can be read. For each connection, an entry is assigned to the array. However, the maximum is the number specified by the "size" parameter. The number of valid elements in the array is returned by the "cnt" parameter. The contents of the connection data is listed in the "Data types" section.

#### **Function**

```
ND2_ERR ND2ConnectionInfo ( ND2_HANDLE ND2, ND2_CONN_INFO* info, unsigned long size, unsigned long* cnt )
```

#### **Parameters**

ND2 ND2 handle

info [return value] Pointer to the first element in the array for the connection data

size Size of the "info" array

cnt [return value] Pointer to the variable for the number of valid elements in the array

#### Return value

The return value delivers a status for the function call. All potential values are listed for the standard return values.

## 8.16 Terminating the connection

An open connection to the ND 287 can be terminated. It is not possible to close the connection used to call the function. The primary use of this function is to close semi-open connections that have not been terminated properly due, for example, to an error on the host. The ID can be taken from connection data ND2\_CONN\_INFO (see "Read connection data").

#### **Function**

```
ND2_ERR ND2TerminateConnection ( ND2_HANDLE ND2, unsigned long id
```

#### **Parameters**

ND2 ND2 handle

id ID of the terminated connection

### Return value

The return value delivers a status for the function call. In addition to the standard return values, the following error messages can also occur.

ND2\_CantTermConn The connection cannot be terminated. ND2\_CantTermSelf The connection cannot terminate itself.

ND2\_ParamInvalid The parameter is not a valid index for a connection

## 8.17 Setting the timer trigger period duration

The period duration of the timer trigger can be set. To do this, the duration of the period must be stated. The period duration equals the entered value multiplied by 20 ms. The value must be a natural number greater than zero. If the timer trigger is activated, it will initiate a trigger event after each period (position values of both axes are triggered).

## **Function**

```
ND2_ERR ND2SetTimerTriggerPeriod ( ND2_HANDLE ND2, unsigned long period )
```

## **Parameters**

ND2 ND2 handle

period Timer trigger period (>0)

#### Return value

The return value delivers a status for the function call. In addition to the standard return values, the following error messages can also occur.

ND2\_ParamInvalid Trigger period invalid

## 8.18 Reading the timer trigger period duration

The period duration of the timer trigger can be read out. The value issued is a multiple of 20 ms. Period duration  $[ms] = period \times 20$ 

### **Function**

```
ND2_ERR ND2GetTimerTriggerTicks ( ND2_HANDLE ND2, unsigned long* period )
```

#### **Parameters**

ND2 ND2 handle

Period [return value] Pointer to the variable for the period duration

#### Return value

The return value delivers a status for the function call. All potential values are listed for the standard return values.

### 8.19 Activating the timer trigger

The timer trigger can be activated or deactivated. The external trigger and the timer trigger cannot be operated at the same time. If the external trigger signal has already been enabled, the ND 287 delivers an error message as soon as an attempt is made to activate the timer trigger.

## **Function**

```
ND2_ERR ND2EnableTimerTrigger ( ND2_HANDLE ND2, ND2_MODE mode )
```

#### **Parameters**

ND2 ND2 handle

mode Activate or deactivate the timer trigger

| Mode           | Description                  |
|----------------|------------------------------|
| ND2_MD_Disable | Deactivate the timer trigger |
| ND2_MD_Enable  | Activating the Timer Trigger |

### Return value

The return value delivers a status for the function call. In addition to the standard return values, the following error messages can also occur.

ND2\_ExtTrgEn External trigger is already active

## 8.20 Clearing the trigger counter

The trigger counter of the ND 287 is set to zero.

#### **Function**

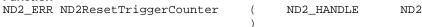

## **Parameters**

ND2 ND2 handle

### Return value

## 8.21 Acknowledging the trigger error

The error message for the trigger interface is acknowledged. The trigger error is deleted for all axes of an ND 287.

#### Function

```
ND2_ERR ND2ClearLostTriggerErrors ( ND2_HANDLE ND2
```

#### **Parameters**

ND2 ND2 handle

#### Return value

The return value delivers a status for the function call. All potential values are listed for the standard return values.

## 8.22 Enabling the external trigger signal

The external trigger signal can be enabled or disabled. The external trigger and the timer trigger cannot be operated at the same time. If the timer trigger is already active, the ND 287 delivers an error message as soon as an attempt is made to activate the external trigger.

#### **Function**

```
ND2_ERR ND2EnableExternalTrigger ( ND2_HANDLE ND2, ND2_MODE mode
```

#### **Parameters**

ND2 ND2 handle

mode Activate or deactivate the external trigger

| Mode           | Description                 |
|----------------|-----------------------------|
| ND2_MD_Disable | Deactivate external trigger |
| ND2_MD_Enable  | Activate external trigger   |

#### Return value

The return value delivers a status for the function call. In addition to the standard return values, the following error messages can also occur.

ND2\_TimerTrgEn Timer trigger is already active

## 8.23 Software trigger

The software trigger generates a trigger event and induces the ND 287 to send data to the remote station. The "source" parameter is reserved for further options and must be set to zero. This function can only be performed in Soft Real-Time mode. Here, both the timer trigger and the external trigger must be inactive.

### **Function**

```
ND2_ERR ND2SoftwareTrigger ( ND2_HANDLE ND2, unsigned long source )
```

## **Parameters**

ND2 ND2 handle

source Trigger source (must be 0)

## Return value

The return value delivers a status for the function call. In addition to the standard return values, the following error messages can also occur.

ND2\_TimerTrgEn Timer trigger is already active ND2\_ExtTrgEn External trigger is already active

#### 8.24 Reset

The ND 287 performs a reset and reboots. This function has the same effect as pressing the power switch. The connection to the ND 287 is automatically closed (as with ND2Close).

#### **Function**

```
ND2_ERR ND2Reset ( ND2_HANDLE ND2
```

### **Parameters**

ND2 ND2 handle

## Return value

The return value delivers a status for the function call. All potential values are listed for the standard return values.

## 8.25 Identifying ND 287

This function makes it possible to change the color of the LED on the front panel of the ND 287. In normal operation, the LED glows in green. When this function is activated it glows red.

If several devices are arranged side by side, an ND 287 with a certain IP address is easily located.

#### **Function**

```
ND2_ERR ND2Identify ( ND2_HANDLE ND2, ND2_MODE mode )
```

## **Parameters**

ND2 ND2 handle

mode Change the color of the LED

| Mode           | Description        |
|----------------|--------------------|
| ND2_MD_Enable  | LED glows in red.  |
| ND2_MD_Disable | LED glows in green |

#### Return value

The return value delivers a status for the function call. In addition to the standard return values, the following error messages can also occur.

ND2\_IllegalParameter LED status cannot be changed (parameter is invalid).

## 8.26 Datum setting

Sets the axis display to the preset value for the datum.

If a coupled position X1:X2 is active, the ND 287 sets X1 to the preset value for the datum and resets X2 to zero.

#### **Function**

```
ND2_ERR ND2PresetCounter ( ND2_HANDLE ND2
```

## **Parameters**

ND2 ND2 handle

## Return value

The return value delivers a status for the function call. In addition to the standard return values, the following error messages can also occur.

ND2\_CantPreset Datum setting is not possible.

## 8.27 Output an error message

Error message on the ND 287 are displayed in plain language in the message line of the LCD display. With this function, the error message is output and saved in the target memory as a C-string. The string is up to 40 characters long (incl. the null byte). The output works only if the ND 287 displays an error message.

#### **Function**

```
ND2_ERR ND2GetHostname ( ND2_HANDLE ND2, char* hostname, unsigned long len
```

### **Parameters**

ND2 ND2 handle

hostname [return code] Pointer to the target memory for the error message

len Size of the target memory in bytes

#### Return value

The return value delivers a status for the function call. In addition to the standard return values, the following error messages can also occur.

ND2\_NoErrorMessage No error message available

## 8.28 Deleting an error message

If an error occurs while you are working with ND 287, the message will appear on the LCD display and provide an explanation of what caused the error. The function acknowledges and clears the error message.

#### Function

```
ND2_ERR ND2ClearError ( ND2_HANDLE ND2 )
```

#### **Parameters**

ND2 ND2 handle

#### Return value

The return value delivers a status for the function call. All potential values are listed for the standard return values.

## 8.29 Deleting an axis error message

Error occurring in the connected encoders are acknowledged and deleted.

The error messages are deleted for all axes of an ND 287 at the same time.

#### Function

```
ND2_ERR ND2ClearEncoderError ( ND2_HANDLE ND2 )
```

### **Parameters**

ND2 ND2 handle

## Return value

## 8.30 Switching on the keypad lock

This function locks the keypad of the ND 287.

The ND 287 can be operated only by external key commands. The keypad can be unlocked either by transmitting the function **ND2ReleaseKeyPad** or by switching the position display unit off and then back on.

#### **Function**

```
ND2_ERR ND2LockKeypad ( ND2_HANDLE ND2 )
```

#### **Parameters**

ND2 ND2 handle

#### Return value

The return value delivers a status for the function call. In addition to the standard return values, the following error messages can also occur.

ND2\_CantLockKeypad Keypad cannot be locked.

## 8.31 Switching of the keypad lock

This function makes it possible to unlock a locked keypad.

#### **Function**

```
ND2_ERR ND2ReleaseKeypad ( ND2_HANDLE ND2
```

### **Parameters**

ND2 ND2 handle

#### Return value

The return value delivers a status for the function call. In addition to the standard return values, the following error messages can also occur.

ND2\_CantReleaseKeypad Keypad cannot be unlocked.

## 8.32 Switching on REF mode

This function makes it possible to switch off the REF mode of both axes.

## Function

```
ND2_ERR ND2Clear_RefStatus ( ND2_HANDLE ND2 )
```

## **Parameters**

ND2 ND2 handle

#### Return value

The return value delivers a status for the function call. In addition to the standard return values, the following error messages can also occur.

ND2\_CantChangeREFstatus REF mode cannot be switched off.

## 8.33 Activating the REF mode

This function makes it possible to switch on the REF mode of both axes.

The reference marks now have to be scanned.

## Function

```
ND2_ERR ND2Start_Ref ( ND2_HANDLE ND2
```

## **Parameters**

ND2 ND2 handle

## Return value

The return value delivers a status for the function call. In addition to the standard return values, the following error messages can also occur.

ND2\_CantChangeREFstatus REF mode cannot be activated.

## 8.34 Canceling REF mode

REF mode for scanning the reference marks can be canceled.

The reference run is then terminated.

#### **Function**

ND2\_ERR ND2Stop\_Ref ( ND2\_HANDLE ND2

## **Parameters**

ND2 ND2 handle

#### Return value

The return value delivers a status for the function call. In addition to the standard return values, the following error messages can also occur.

ND2\_CantChangeREFstatus REF mode cannot be canceled.

## 8.35 Starting a measurement series/SPC

depending on the operating modes that are set on the ND 287, either a measurement series or an SPC operation is started.

### **Function**

ND2\_ERR ND2StartMeasurement ( ND2\_HANDLE ND2

### **Parameters**

ND2 ND2 handle

#### Return value

The return value delivers a status for the function call. In addition to the standard return values, the following error messages can also occur.

## 8.36 Stopping a measurement series/SPC

depending on the operating modes that are set on the ND 287, either a measurement series or an SPC operation is stopped.

## **Function**

ND2\_ERR ND2StoptMeasurement ( ND2\_HANDLE ND2

## **Parameters**

ND2 ND2 handle

## Return value

The return value delivers a status for the function call. In addition to the standard return values, the following error messages can also occur.

ND2\_CantStartMeasurement Measurement series or SPC cannot be started.

## 8.37 Switching between the measurement series or SPC modes of operation

With the ND 287 you can record and evaluate measured values as a **series of measurements** or you can conduct **Statistical Process Control (SPC)** operations. With this function you can switch between the two operating modes.

### **Function**

```
ND2_ERR ND2Set_MeasMode ( ND2_HANDLE ND2, ND2_MEAS_MODEmeasmode )
```

## **Parameters**

ND2 ND2 handle measmode Operating mode

| measmode       | Description            |
|----------------|------------------------|
| ND2_MEAS_SERIE | Operating mode for     |
|                | measurement series     |
| ND2_SPC        | Operating mode for SPC |

## Return value

The return value delivers a status for the function call. In addition to the standard return values, the following error messages can also occur.

## 8.38 Deleting SPC statistics

In the SPC operating mode on the ND 287 you can delete all previously saved measurement data.

#### **Function**

```
ND2_ERR ND2Delete_SPC_Values ( ND2_HANDLE ND2 )
```

### **Parameters**

ND2 ND2 handle

## Return value

## 8.39 External operation / keystroke commands

This function makes it possible to operate the ND 287 remotely through your PC. All keys of the ND 287 can be simulated by transmitting the corresponding keystroke command.

#### **Function**

```
ND2_ERR ND2SetKey ( ND2_HANDLE ND2, ND2_KEY key )
```

#### **Parameters**

ND2 ND2 handle ND2\_KEY Select a key

| key           | Description         |
|---------------|---------------------|
| ND2_KEY_0     | Numerical key for 0 |
| ND2_KEY_1     | Numerical key for 1 |
| ND2_KEY_2     | Numerical key for 2 |
| ND2_KEY_3     | Numerical key for 3 |
| ND2_KEY_4     | Numerical key for 4 |
| ND2_KEY_5     | Numerical key for 5 |
| ND2_KEY_6     | Numerical key for 6 |
| ND2_KEY_7     | Numerical key for 7 |
| ND2_KEY_8     | Numerical key for 8 |
| ND2_KEY_9     | Numerical key for 9 |
| ND2_KEY_C     | C (Clear) key       |
| ND2_KEY_MINUS | Minus key           |
| ND2_KEY_DP    | Decimal point key   |
| ND2_KEY_NAV   | Navigation key      |
| ND2_KEY_ENT   | Enter key           |
| ND2_KEY_UP    | "Cursor Up" key     |
| ND2_KEY_DOWN  | "Cursor Down" key   |
| ND2_KEY_SOFT1 | "Soft key 1" (left) |
| ND2_KEY_SOFT2 | "Soft key 2"        |
| ND2_KEY_SOFT3 | "Soft key 3"        |
| ND2_KEY_SOFT4 | "Soft key 4"        |

### Return value

The return value delivers a status for the function call. In addition to the standard return values, the following error messages can also occur.

ND2\_KeyError Invalid key command or insufficient duration between two keystrokes

## 8.40 Reading out external inputs

The logical status of the external inputs is read out and saved in the target memory as a C-string. The string is 16 characters long (incl. the null byte).

```
"0" = LOW status
"1" = HIGH status
```

## **Function**

```
ND2_ERR ND2ReadInputs ( ND2_HANDLE ND2, unsigned char* level )
```

## **Parameters**

ND2 ND2 handle

level [return value] Pointer to the target memory for the inputs

| level [bytes]  | 15 | 14 | 13 | 12 | 11 | 10 | 9  | 8  | 7     | 6 | 5 | 4 | 3 | 2 | 1 | 0 |
|----------------|----|----|----|----|----|----|----|----|-------|---|---|---|---|---|---|---|
| External input |    | nc | nc | nc | nc | nc | nc | 25 | 22/23 | 9 | 8 | 7 | 6 | 5 | 3 | 2 |
| [pin]          |    |    |    |    |    |    |    |    |       |   |   |   |   |   |   |   |

For connector assignment see ND 287 operating instructions.

## Return value

## 8.41 Reading out external outputs

The logical status of the external outputs is read out and saved in the target memory as a C-string. The string is 16 characters long (incl. the null byte).

```
"0" = LOW status
"1" = HIGH status
```

#### **Function**

```
ND2_ERR ND2ReadInputs ( ND2_HANDLE ND2, unsigned char* level )
```

### **Parameters**

ND2 ND2 handle

level [return value] Pointer to the target memory for the outputs

| level [bytes]   | 15 | 14 | 13 | 12 | 11 | 10 | 9  | 8  | 7  | 6  | 5  | 4  | 3  | 2  | 1  | 0  |
|-----------------|----|----|----|----|----|----|----|----|----|----|----|----|----|----|----|----|
| External output |    | nc | nc | nc | nc | nc | nc | 25 | nc | nc | 19 | 18 | 17 | 16 | 15 | 14 |
| [pin]           |    |    |    |    |    |    |    |    |    |    |    |    |    |    |    |    |

For connector assignment see ND 287 operating instructions.

### Return value

The return value delivers a status for the function call. All potential values are listed for the standard return values.

## 8.42 Outputting the number of connected encoders

The number of connected encoders on the ND 287 is determined and output.

Possible return values: 0 No encoder connected

One encoder connected
 Two encoders connected

**Function** 

ND2\_ERR ND2GetNumberOfConnectedAxis ( ND2\_HANDLE ND2, unsigned long\* axis

### **Parameters**

ND2 ND2 handle

axis [return value] Pointer to the variable for the number of encoders

### Return value

#### 8.43 Output of status bar

The status of the status bar is read and saved in the target memory as a C-string. The string is 16 characters long (incl. zero byte).

#### **Function**

```
ND2_ERR ND2ReadStatusBar ( ND2_HANDLE ND2, unsigned char* level )
```

#### **Parameters**

ND2 ND2 handle

level [return value] Pointer to the target memory for the status bar

| level [bytes] | Parameters        | Description                                             |
|---------------|-------------------|---------------------------------------------------------|
| 0             | Mode of operation | 0 = Actual value 1 = Distance to go                     |
| 1             | Display mode      | 0 = X1 $1 = X2$ $2 = X1+X2$ $3 = X1-X2$ $4 = f(X1,X2)$  |
| 2             | Scale factor      | 0 = Not activated 1 = Activated                         |
| 3             | Compensation      | 0 = No compensation 1 = Axis error compensation         |
| 4             | Stopwatch         | 0 = Stopped 1 = Stopwatch is running                    |
| 5             | Unit of Measure   | 0 = mm $1 = inch$ $2 = GRD$ $3 = GMS$ $4 = rad$         |
| 6             | Datum             | 1 = Datum 1 2 = Datum 2                                 |
| 7             | Soft-key page     | 1 = Page 1 2 = Page 2 3 = Page 3 4 = Keyboard is locked |
| 8-14          | nc                |                                                         |

For description of status bar, see ND 287 operating instructions.

## Return value

The return value delivers a status for the function call. All potential values are listed for the standard return values.

## 8.44 Outputting the status of the status indicators

The status of the status indicators is read and saved in the target memory as a C-string. The string is 16 characters long (incl. the null byte).

```
Output of the symbols in the status display:

"0" = Symbol not active (gray)
```

"1" = Symbol active (red)
"2" = Symbol flashing

### **Function**

```
ND2_ERR ND2ReadStatusIndicator ( ND2_HANDLE ND2, unsigned char* level
```

## **Parameters**

ND2 ND2 handle

level [return value] Pointer to the target memory for the status indicators

| level [bytes] | Parameters         | Description                                     |
|---------------|--------------------|-------------------------------------------------|
| 0             | <                  | Displayed tolerance checking and sorting mode   |
| 1             | =                  | Displayed tolerance checking and sorting mode   |
| 2             | >                  | Displayed tolerance checking and sorting mode   |
| 3             | MIN                | Display mode for series of measurements         |
| 4             | ACTL               | Display mode for series of measurements         |
| 5             | MAX                | Display mode for series of measurements         |
| 6             | DIFF               | Display mode for series of measurements         |
| 7             | SET                | Datum setting                                   |
| 8             | REF                | Reference mark evaluation                       |
| 9             | Meas. series / SPC | 0 = No measurement 1 = Meas. series/SPC started |
| 10-14         | nc                 |                                                 |

For description of status indicators, see ND 287 operating instructions.

#### Return value

## 8.45 Setting the datum

The ND 287 has two datum levels. With this function you can switch between datum 1 and datum 2.

#### **Function**

```
ND2_ERR ND2_SetDatum ( ND2_HANDLE ND2, ND2_DATUM_SETTING datumsetting )
```

## **Parameters**

ND2 ND2 handle datumsetting Setting the datum

| datumsetting | Description     |
|--------------|-----------------|
| ND2_DATUM1   | Setting datum 1 |
| ND2_DATUM2   | Setting datum 2 |

#### Return value

The return value delivers a status for the function call. In addition to the standard return values, the following error messages can also occur.

ND2\_CantChangeMode Datum cannot be switched

## 8.46 Setting the unit of measure for length

With this function you can switch the unit of measure between millimeters and inches.

### **Function**

```
ND2_ERR ND2Set_Linear_Units ( ND2_HANDLE ND2, ND2_LINEAR linear )
```

## **Parameters**

ND2 ND2 handle

linear Setting the unit of measure

| linear   | Description               |
|----------|---------------------------|
| ND2_MM   | Unit of measure is "mm"   |
| ND2_INCH | Unit of measure is "inch" |

#### Return value

The return value delivers a status for the function call. In addition to the standard return values, the following error messages can also occur.

ND2\_CantChangeMode Unit of measure cannot be switched

## 8.47 Setting the unit of measure for angle

With this function you can switch the unit of angular measure between "grad", "dms" and "rad".

#### Function

```
ND2_ERR ND2Set_Angular_Units ( ND2_HANDLE ND2, ND2_ANGULAR angular )
```

#### **Parameters**

ND2 ND2 handle

angular Setting the unit of measure

| linear  | Description                   |
|---------|-------------------------------|
| ND2_DEG | Unit of measure is the grad   |
| ND2_DMS | Deg . Min . Sec               |
| ND2_RAD | Unit of measure is the radian |

#### Return value

The return value delivers a status for the function call. In addition to the standard return values, the following error messages can also occur.

ND2\_CantChangeMode Unit of measure cannot be switched

## 8.48 Defining the display for a series of measurements

With this function you can specify which display you want during a running measurement series.

ACTL DISPLAY - Current measured value is displayed.

MIN DISPLAY - Minimum value of a series of measurements is displayed.

MAX DISPLAY - Maximum value of a series of measurements is displayed.

DIFF DISPLAY - Difference MAX - MIN (i.e. the range) is displayed.

#### **Function**

```
ND2_ERR ND2Set_Meas_Display ( ND2_HANDLE ND2, ND2_MEAS_DISPL meas_displ )
```

## **Parameters**

ND2 ND2 handle

meas\_displ Specify the display mode

| meas_displ | Description                |
|------------|----------------------------|
| ND2_ACTL   | Actual measured value      |
| ND2_MIN    | Minimum measured value     |
| ND2_MAX    | Maximum measured value     |
| ND2 DIFF   | Difference between MAX and |
| ND2_DIFF   | MIN                        |

### Return value

The return value delivers a status for the function call. In addition to the standard return values, the following error messages can also occur.

ND2\_CantChangeMode Display cannot be switched.

## 8.49 Setting the display mode of the axes (only possible with second encoder module)

With this function you can specify which display mode is shown on the screen of the ND 287.

ANZEIGE X1; ANZEIGE X2; ANZEIGE X1+X2; ANZEIGE X1-X2; ANZEIGE f(X1,X2)

## **Function**

```
ND2_ERR ND2Set_Display_Mode ( ND2_HANDLE ND2, ND2_DISPL_MODE displ_mode
```

#### **Parameters**

ND2 ND2 handle

displ\_mode Specify the display mode

| displ_mode  | Description   |
|-------------|---------------|
| ND2_X1      | X1            |
| ND2_X2      | X2            |
| ND2_X1pX2   | X1 + X2       |
| ND2_X1mX2   | X1 – X2       |
| ND2_X1fctX2 | Formula entry |

### Return value

The return value delivers a status for the function call. In addition to the standard return values, the following error messages can also occur.

ND2\_CantChangeMode Display cannot be switched.

## 8.50 Read out the axis display mode

With this function you can read out the display mode on the screen of the ND 287.

## **Function**

```
ND2_ERR ND2Get_Display_Mode ( ND2_HANDLE ND2, ND2_DISPL_MODE* displ_mode )
```

## **Parameters**

ND2 ND2 handle

displ\_mode [return value] Pointer to the variable of the display mode

| displ_mode  | Description   |
|-------------|---------------|
| ND2_X1      | X1            |
| ND2_X2      | X2            |
| ND2_X1pX2   | X1 + X2       |
| ND2_X1mX2   | X1 – X2       |
| ND2_X1fctX2 | Formula entry |

## Return value

The return value delivers a status for the function call. All potential values are listed for the standard return values.

## 8.51 Sampling the temperature

If an analog thermistor is connected to input X2 and the COMPENSATION encoder type is selected, the temperature is shown in the note line of the ND 287. This temperature can be read out with the aid of this function.

A status word from which potential errors emerge is also transmitted. The Temperature can only be sampled in polling mode.

### **Function**

```
ND2_ERR ND2GetTemperature ( ND2_HANDLE ND2, unsigned short* status, TEMPERATURE* temp
```

## **Parameters**

ND2 ND2 handle

status *[return value]* Pointer to the variable for the status word temp *[return value]* Pointer to the variable for the temperature

## Return value

## 8.52 Setting the temperature compensation

If an analog thermistor is connected to input X2 and the COMPENSATION encoder type is selected, the position value of axis X1 can be compensated.

The temperature compensation can be activated or deactivated with the aid of this function.

#### **Function**

ND2\_ERR ND2Enable\_TmpCompensation ( ND2\_HANDLE ND2, ND2\_MODE mode )

#### **Parameters**

ND2 ND2 handle

mode Activate or deactivate temperature compensation

| Mode           | Description            |
|----------------|------------------------|
| ND2_MD_Disable | Deactivate temperature |
|                | compensation           |
| ND2_MD_Enable  | Activate temperature   |
|                | compensation           |

#### Return value

The return value delivers a status for the function call. In addition to the standard return values, the following error messages can also occur.

ND2\_CantChangeMode Compensation cannot be activated or deactivated

ND2\_TmpCmpEn No thermistor connected

## 8.53 Outputting the currently displayed axis value as a C string

The axis position shown on the LCD display of the ND 287 is read with additional information and saved in the target memory as a C-string. The string is up to 24 characters long (incl. the null byte).

The format of the output is identical with that used with the RS-232 and USB interface of the ND 287. The position can only be polled in polling mode.

#### **Function**

## **Parameters**

ND2 ND2 handle

displ\_pos [return code] Pointer to the target memory for the position

## Example: Data sequence during measured value output

Measured value X = -5.23 mm

The measured value is within the sorting limits (=) and is the current value (A) of a series of measurements.

Measured value output:

| - | 5.23 |   |   | = | Α | < CR > | <lf></lf> |
|---|------|---|---|---|---|--------|-----------|
| 1 | 2    | 3 | 4 | 5 | 6 | 7      | 8         |

- 1 +/- Algebraic sign
- 2 Numerical value with decimal point: 10 characters total. The ND transmits leading zeros as blank spaces.
- 3 Blank space
- 4 Measured unit: blank space = mm, " = inch, ? = error
- 5 Sorting status (< / = / >)
  - ? = lower sorting limit > upper sorting limit
- **6** When series of measurements has been started:

S = MIN, A = ACTL, G = MAX, D = DIFF

If two axes are coupled (optional) and no series of measurements has been started:

$$1 = X1$$
,  $2 = X2$ ,  $A = X1 + X2$ ,  $S = X1 - X2$ ,  $F = f(X1,X2)$ 

- 7 Carriage return
- 8 Blank line (Line Feed)

#### Return value

## 8.54 Outputting currently displayed axis value with additional information

The axis position shown on the display of the ND 287 is read out with additional information.

A status word from which potential position errors emerge is also transmitted. The position can only be polled in polling mode. The additional information is saved in target memory as a C string. The string is up to 24 characters long (incl. the null byte). The additional information includes the status bar, status display and the decimal places of the position value.

#### **Function**

```
ND2_ERR ND2GetPositionInfo ( ND2_HANDLE ND2, unsigned short* status, ENCODER_POSITION* pos, unsigned char* add_info
```

## **Parameters**

ND2 ND2 handle

status *[return value]* Pointer to the variable for the status word pos *[return value]* Pointer to the variable for the position

add\_info [return code] Pointer to the target memory for the additional information

| Add_info [byte] | Parameters         | Description                                             |
|-----------------|--------------------|---------------------------------------------------------|
| 0               | Mode of operation  | 0 = Actual value 1 = Distance to go                     |
| 1               | Display mode       | 0 = X1 $1 = X2$ $2 = X1+X2$ $3 = X1-X2$ $4 = f(X1,X2)$  |
| 2               | Scale factor       | 0 = Not activated 1 = Activated                         |
| 3               | Compensation       | 0 = No compensation 1 = Axis error compensation         |
| 4               | Stopwatch          | 0 = Stopped 1 = Stopwatch is running                    |
| 5               | Unit of Measure    | 0 = mm $1 = inch$ $2 = GRD$ $3 = GMS$ $4 = rad$         |
| 6               | Datum              | 1 = Datum 1 2 = Datum 2                                 |
| 7               | Soft-key page      | 1 = Page 1 2 = Page 2 3 = Page 3 4 = Keyboard is locked |
| 8               | <                  | 0 = Symbol not active (gray) 1= Symbol active (red)     |
| 9               | =                  | 0 = Symbol not active (gray) 1= Symbol active (red)     |
| 10              | >                  | 0 = Symbol not active (gray) 1= Symbol active (red)     |
| 11              | MIN                | 0 = Symbol not active (gray) 1= Symbol active (red)     |
| 12              | ACTL               | 0 = Symbol not active (gray) 1= Symbol active (red)     |
| 13              | MAX                | 0 = Symbol not active (gray) 1= Symbol active (red)     |
| 14              | DIFF               | 0 = Symbol not active (gray) 1= Symbol active (red)     |
| 15              | SET                | 0 = Symbol not active (gray) 1= Symbol active (red)     |
|                 |                    | 2 = Symbol flashes                                      |
| 16              | REF                | 0 = Symbol not active (gray) 1= Symbol active (red)     |
|                 |                    | 2 = Symbol flashes                                      |
| 17              | Meas. series / SPC | 0 = No measurement 1 = Meas. series/SPC started         |
| 18              | nc                 |                                                         |
| 19              | nc                 |                                                         |
| 20              | Decimal places     | 0 – 6 = Decimal places of the position value            |
| 21              | nc                 |                                                         |
| 22              | nc                 |                                                         |

### Return value

## 8.55 Outputting an SPC measured value list

The ND 287 makes it possible to output the saved measurement data and measured values for analysis in Statistical Process Control. The internal memory of the ND 287 can evaluate and save up to 1000 measured values. The measured data are saved in target memory as a C string.

The string can be up to 40 000 characters long (incl. the null byte). In addition, the length of the measured data is output in bytes.

### **Function**

```
ND2_ERR ND2Get_SPC_Value ( ND2_HANDLE ND2, unsigned char* SPC_Values, unsigned long size, unsigned long* rlen
```

## **Parameters**

ND2 ND2 handle

SPC\_Values [return value] Pointer to the target memory for the SPC data

size Size of the target memory in bytes

rlen [return value] Pointer to the variable for the number of received bytes

#### Return value

The return value delivers a status for the function call. In addition to the standard return values, the following error messages can also occur.

ND2\_NoData No SPC data available (memory empty)

## Example of an SPC measured value list:

```
SPC-DATA: X1
                         100
SAMPLES
              =
VAL./SAMPLE
              =
                         10
              = + 10.0645
MAX
              = + 9.9960
MIN
DIFF
              = + 0.0685
AVERAGE = + 0.0685

AVERAGE = + 10.0108

STD. DEV. = 0.0198
       + 10.0145
  1 =
  2 = + 10.0120
  3 =
        + 10.0190
  4 = + 10.0255
5 = + 10.0245
6 = + 10.0250
        + 10.0295
  7 =
  8 = + 10.0600
  9 = + 10.0640
 10 =
       + 10.0645
 11 =
        + 10.0620
         + 10.0605
 12 =
 99 =
             9.9980
100 =
              9.9975
```

#### 8.56 Outputting a parameter list

The ND 287 allows you to output the saved parameters as a list.

The parameters are saved in target memory as a C string. The string can be up to 5000 characters long (incl. the null byte). In addition, the length of the parameter list is output in bytes.

This makes it possible to save customer-specific parameter settings on the PC and send them back to the ND 287 with the command ND2Set\_ParameterList().

#### **Function**

```
ND2_ERR ND2Get_ParameterList ( ND2_HANDLE ND2, unsigned char* ParameterList, unsigned long size, unsigned long* rlen
```

#### **Parameters**

ND2 ND2 handle

ParameterList [return code] Pointer to the target memory for the parameter list

size Size of the target memory in bytes

rlen [return value] Pointer to the variable for the number of received bytes

#### Return value

The return value delivers a status for the function call. All potential values are listed for the standard return values.

Detailed information regarding the output structure of the parameter list is available in the ND 287 operating instructions under section:

## II - 7 Input and output of parameter list and error compensation table

### 8.57 Sending a parameter list to the ND 287

A saved parameter list can be sent as a C string to the ND 287.

When receiving parameter lists, the ND 287 expects the same list structure as used for the output through the command ND2Get\_ParameterList().

After successfully receiving the parameter list, the ND 287 resets and reboots with the new parameter values. The connection to the ND 287 is automatically closed (as with ND2Close()).

#### **Function**

```
ND2_ERR ND2Set_ParameterList ( ND2_HANDLE ND2, unsigned char* ParameterList, unsigned long size
```

## **Parameters**

ND2 ND2 handle

ParameterList Pointer to the parameter list size Size of the parameter list in bytes

## Return value

The return value delivers a status for the function call. In addition to the standard return values, the following error messages can also occur.

Detailed information regarding the output structure of the parameter list is available in the ND 287 operating instructions under section:

## II - 7 Input and output of parameter list and error compensation table

#### 8.58 Reading and converting data from the FIFO

Data packets are copied from the FIFO to the target memory and converted. The "cnt" parameter indicates the number of entries to be copied from the FIFO. If the FIFO contains fewer data records, the entire content of the FIFO is copied. The number of entries actually copied is returned via the "entries" parameter. The function waits until at least one data record has been copied from the FIFO, though no longer than expiration of the timeout. In this case, zero is returned to "entries". Entire elements are always copied from the FIFO. The target memory must be at least big enough to take the indicated number of FIFO entries. All data words are saved in the standard format for 16-bit or 32-bit integers and the position values are converted to the ENCODER\_POSITION format.

#### **Function**

```
ND2_ERR ND2ReadFIFOData ( ND2_HANDLE ND2, void* data, unsigned long cnt, unsigned long* entries, long timeout
```

#### **Parameters**

ND2 ND2 handle

data [return value] Pointer to target memory cnt Number of entries to be read (>=0)

entries [return value] Number of entries to be copied

timeout Timeout in milliseconds

| Timeout    | Description                        |
|------------|------------------------------------|
| 0          | Function returns immediately if    |
|            | no data is present                 |
| > 0        | Function waits for data for x mil- |
|            | liseconds                          |
| <b>-</b> 1 | Function waits indefinitely        |

#### Return value

The return value delivers a status for the function call. In addition to the standard return values, the following error messages can also occur.

ND2\_FIFOEmpty No data in the FIFO ND2\_ElementSizeInv Internal error

ND2\_FIFOOverflow FIFO overflow since the function was last called (data lost)

# 8.59 Reading the size of a FIFO element following conversion

The size of a FIFO element is generated following conversion. This value corresponds to the size of a FIFO entry, which is read using the ND2ReadFIFOData() function.

#### **Function**

```
ND2_ERR ND2SizeOffIFOEntry ( ND2_HANDLE ND2, unsigned long* size
```

#### **Parameters**

ND2 ND2 handle

size [return value] Pointer to the variable for the size of a FIFO element in bytes

#### Return value

#### 8.60 Access to the contents of a FIFO element with converted data

This function can be used to access individual fields of a FIFO element with converted position data (ENCODER\_POSITION format). A FIFO entry contains, for example, the trigger counter, position data, and the status word. These contents are present for all axes of the ND 287.

This function provides a pointer to the relevant field within the data structure and also the field size in bytes. A general selection is made using the "region" parameter. This then allows the axis from which the field is obtained to be selected. The fine selection can be made using the "type" parameter. This indicates the data field on which an axis will be accessed.

#### **Function**

```
ND2_ERR ND2GetDataFieldPtr ( ND2_HANDLE void* data, ND2_ DataRegion region, ND2_PositionDataField type, void** field, unsigned long* size
```

#### **Parameters**

ND2 ND2 handle

data Pointer to the data structure (FIFO element)

region Axis of the ND 287

| region          | Description                           |
|-----------------|---------------------------------------|
| ND2_DR_Global   | Global data field for trigger counter |
| ND2_DR_Encoder1 | Data for axis 1                       |
| ND2_DR_Encoder2 | Data for axis 2                       |
| ND2_DR_Encoder2 | Data for axis 3                       |

type Data element for an axis

| Туре                   | Description                             |
|------------------------|-----------------------------------------|
| ND2_PDF_TriggerCounter | Trigger counter (only in ND2_DR_Global) |
| ND2_PDF_StatusWord     | Status word for position                |
| ND2_PDF_PositionData   | Position value                          |
| ND2_PDF_Reserved1      | Reserved                                |
| ND2_PDF_Reserved2      | Reserved                                |

field [return value] Pointer to the memory address of the element from the data structure size [return value] Size of the element in bytes

#### Return value

The return value delivers a status for the function call. In addition to the standard return values, the following error messages can also occur.

ND2\_FieldNotAvail The indicated field cannot be found

# 8.61 Reading the number of elements in the FIFO

The number of elements currently stored in the FIFO is generated.

#### **Function**

```
ND2_ERR ND2FIFOEntryCount ( ND2_HANDLE ND2, unsigned long* cnt
```

#### **Parameters**

ND2 ND2 handle

cnt [return value] Pointer to the variable for the number of FIFO elements

#### Return value

#### 8.62 Clearing the FIFO

The contents of the FIFO are cleared. This command has no effect if polling mode is active.

#### **Function**

```
ND2_ERR ND2ClearFIFO ( ND2_HANDLE ND2 )
```

#### **Parameters**

ND2 ND2 handle

#### Return value

The return value delivers a status for the function call. All potential values are listed for the standard return values.

# 8.63 Setting the FIFO size

The size of the FIFO is reestablished. All data in the FIFO is cleared. The size can only be set in polling mode. The FIFO must be at least 2000 bytes large. If the value is smaller, the value 2000 bytes is used internally.

#### **Function**

```
ND2_ERR ND2SetFIFOSize ( ND2_HANDLE ND2, unsigned long size )
```

#### **Parameters**

ND2 ND2 handle size FIFO size in bytes

#### Return value

The return value delivers a status for the function call. In addition to the standard return values, the following error messages can also occur.

ND2\_SoftRTEn Soft Real-Time mode is activated

# 8.64 Reading the FIFO size

The size of the FIFO in bytes is generated.

#### **Function**

```
ND2_ERR ND2GetFIFOSize ( ND2_HANDLE ND2, unsigned long* size )
```

# **Parameters**

ND2 ND2 handle

size [return value] Pointer to the variable for the FIFO size in bytes

#### Return value

#### 8.65 Activating the callback mechanism

The callback mechanism is activated or deactivated and the function pointer saved where applicable. The callback function is called if there are at least as many elements saved in the FIFO as there are in the "threshold" parameter. This function will then not be called until new data has been written to the FIFO and then at least "threshold" elements have been saved in the FIFO.

#### **Function**

```
ND2_ERR ND2SetDataCallback ( ND2_HANDLE ND2, void* data, ND2_MODE activate, unsigned long threshold, ND2OnDataAvailable handler
```

#### **Parameters**

ND2 ND2 handle

data Pointer to user data, this pointer is transmitted as a parameter to the callback function

| Activate       | Description                       |
|----------------|-----------------------------------|
| ND2_MD_Disable | Deactivate the callback mechanism |
| ND2 MD Enable  | Activate the callback mechanism   |

threshold Number of elements in the FIFO from which the callback mechanism is triggered (>0)

handler Pointer to the callback function (ZERO is permitted if activate = 0)

#### Return value

The return value delivers a status for the function call. All potential values are listed for the standard return values.

#### **Callback Function**

The callback function is performed by the driver and runs in a separate thread. The user must attend to any necessary synchronization with the main program. The "ND2" parameter contains the handle on the ND 287 that has triggered the callback. "cnt" indicates the number of elements currently stored in the FIFO. The "data" parameter contains the pointer that was indicated when registering the callback function.

#### **Prototype**

#### **Parameters**

ND2 ND2 handle

cnt Number of elements in the FIFO

data Pointer to user data

#### 9 Axis Functions

The axis functions always refer to just one axis on the ND 287. None of the other axes is affected.

No more than 3 handles are permissible for axes for the ND 287.

The ND 287 can be provided with up to 2 encoder modules, axis 1 and axis 2.

The position values of the axes can be shown coupled (X1+X2; X1-X2; X1(fctX2).

Axis 3 is a virtual axis and is always shown with respect to the position displayed on the LCD of the ND 287.

All axis functions are able to deliver the following error messages as a return value. They can also return further values individually. These are listed separately for each function.

# Standard return values

ND2\_NoError Function call successful

ND2\_InvalidHandle The handle on the axis of the ND 287 is invalid ND2\_FuncNotSupp This function is not supported by ND 287.

ND2\_AccNotAllowed Function cannot be performed, as the ND 287 does not permit access.

ND2\_ConnReset Connection was terminated by the ND 287.
ND2\_ConnTimeout Timeout in the data transmission to the ND 287

ND2\_ReceiveError Error while receiving the data ND2\_SendError Error while sending the data

ND2\_OutOfMemory The system is unable to allocate sufficient memory.

#### 9.1 Clearing the counter

Resets the selected datum of the displayed axis to zero.

In an axis coupling, the datums of both axes are set to zero.

#### **Function**

```
ND2_ERR ND2ClearCounter ( ND2_AXIS axis
```

#### **Parameters**

axis AXIS handle

#### Return value

The return value delivers a status for the function call. All potential values are listed for the standard return values.

# 9.2 Interrogating a position

The current position value of the axis is read out A status word from which potential position errors emerge is also transmitted. The position can only be polled in polling mode.

#### **Function**

```
ND2_ERR ND2GetPosition ( ND2_AXIS axis, unsigned short* status, ENCODER_POSITION* pos
```

#### **Parameters**

axis AXIS handle

status *[return value]* Pointer to the variable for the status word pos *[return value]* Pointer to the variable for the position

# Return value

The return value delivers a status for the function call. In addition to the standard return values, the following error messages can also occur.

ND2\_NotInitialized Axis is not configured

#### 9.3 Reading out the configuration of an axis

Reading out the configuration data of an axis (possible only for axes 1 and 2).

#### **Function**

```
ND2_ERR ND2GetAxisInfo ( ND2_AXIS axis, ND2_TYPE_OF_INTERFACE* type_interface ND2_TYPE_OF_ENCODER* type_encoder ND2_KIND_OF_REFMARKS* kind_refmarks
```

#### **Parameters**

axis AXIS handle

type\_interface [return value] Pointer to the target variable for the interface

| type_interface | Description                      |
|----------------|----------------------------------|
| ND2_NoSignal   | No encoder connected or detected |
| ND2_1Vss       | Encoder with 1 Vpp interface     |
| ND2_11uAss     | Encoder with 11 µApp interface   |
| ND2_Endat22    | Encoder with EnDat 2.2 interface |
| ND2_Endat21    | Encoder with EnDat 2.1 interface |
| ND2_Analog     | Analog encoder                   |

type\_encoder [return value] Pointer to the target variable for the encoder type

| type_encoder | Description    |
|--------------|----------------|
| ND2_linear   | Linear encoder |
| ND2_rotary   | Angle encoder  |
| ND2_TempComp | Thermistor     |
| ND2_Sensor   | Analog sensor  |

kind refmarks

[return value] Pointer to the target variable for the reference marks

| kind_refmarks | Description                           |
|---------------|---------------------------------------|
| ND2_none      | Encoder without reference mark        |
| ND2_one       | Encoder with one reference mark       |
| ND2_DistCoded | Encoder with distance-coded reference |
|               | marks                                 |

#### Return value

The return value delivers a status for the function call. In addition to the standard return values, the following error messages can also occur.

ND2\_InvChannel Invalid axis handle (only axis 1 and axis 2 allowed)

#### 9.4 Verifying reference status

This makes it possible to verify whether the reference points in an axis were scanned and the reference position was saved or the axis is not referenced.

#### **Function**

```
ND2_ERR ND2GetRefMode ( ND2_AXIS axis, ND2_MODE* active
```

#### **Parameters**

axis AXIS handle

active [return value] Pointer to the variable for the status

| Activate       | Description            |
|----------------|------------------------|
| ND2_MD_Disable | Axis is not referenced |
| ND2 MD Enable  | Axis is referenced     |

#### 9.5 Outputting the recorded data of a measurement series as a list

The ND 287 makes it possible to output the saved measurement data and measured values for analysis of a measurement series. The internal memory of the ND 287 can evaluate and save up to 10000 measured values per axis. The measured data are saved in target memory as a C string.

The string can be up to 233 000 characters long (incl. the null byte). In addition, the length of the measured data is output in bytes.

#### **Function**

```
ND2_ERR ND2Get_MeasSerie_Value ( ND2_AXIS axis, unsigned char* SPC_Values, unsigned long size, unsigned long* rlen
```

# **Parameters**

```
axis AXIS handle
SPC_Values [return value] Pointer to the target memory for the data of a measurement series
size Size of the target memory in bytes
rlen [return value] Pointer to the variable for the number of received bytes
```

#### Return value

The return value delivers a status for the function call. In addition to the standard return values, the following error messages can also occur.

ND2\_NoData No measurement series data available (memory empty)
ND2\_InvChannel Invalid axis handle (only axis 1 and axis 2 allowed)

#### Example: Measured value list of a measurement series

```
MEASUREMENT-DATA: X1
              = + 0.2515
MAX
              = - 0.0595
= + 0.3110
MIN
DIFF
AVERAGE = + 0.0786
STD. DEV. = 0.1200
        - 0.0185
  1 =
          0.0180
       - 0.0110
  3 =
       - 0.0230
  5 =
       - 0.0445
  6 =
       - 0.0465
  7 =
          0.0595
       - 0.0430
  8 =
       - 0.0405
  9 =
 10 =
       - 0.0405
 11 =
       +
          0.2195
 12 =
        +
           0.2475
 13 =
           0.2515
 14 =
          0.2360
 15 =
        + 0.2190
 16 =
       + 0.2045
 17 =
          0.2045
        +
 18 =
          0.1305
        + 0.1035
 19 =
 20 =
        + 0.1010
```

#### 9.6 Outputting a compensation-value table

The ND 287 allows you to output an internally saved compensation-value table as a list.

The compensation-value table is saved in target memory as a C string. The string can be up to 12 000 characters long (incl. the null byte). In addition, the length of the compensation-value table is output in bytes.

This makes it possible to save compensation-value tables on the PC and send them back to the ND 287 with the command ND2Set\_ErrorCompTable().

#### **Function**

```
ND2_ERR ND2Get_ErrorCompTable ( ND2_AXIS axis, unsigned char* CompTable, unsigned long size, unsigned long* rlen
```

#### **Parameters**

axis AXIS handle

CompTable [return value] Pointer to the target memory for the compensation-value table

size Size of the target memory in bytes

rlen [return value] Pointer to the variable for the number of received bytes

#### Return value

The return value delivers a status for the function call. In addition to the standard return values, the following error messages can also occur.

ND2\_NoData No compensation-value table available for this axis ND2\_InvChannel Invalid axis handle (only axis 1 and axis 2 allowed)

Detailed information regarding the output structure of the compensation-value table is available in the ND 287 operating instructions under section:

#### II - 7 Input and output of parameter list and error compensation table

#### 9.7 Sending a compensation value table to the ND 287

A saved compensation-value table can be sent as a C string to the ND 287.

When receiving compensation-value tables, the ND 287 expects the same list structure as used for the output through the command

ND2Get\_ErrorCompTable().

#### **Function**

```
ND2_ERR ND2Set_ErrorCompTable ( ND2_AXIS axis, unsigned char* CompTable, unsigned long size
```

#### **Parameters**

axis AXIS handle

CompTable Pointer to the compensation-value table size Size of the compensation-value table in bytes

#### Return value

The return value delivers a status for the function call. In addition to the standard return values, the following error messages can also occur.

ND2\_InvCmpTable No value compensation-value table

Detailed information regarding the output structure of the compensation-value table is available in the ND 287 operating instructions under section:

# II - 7 Input and output of parameter list and error compensation table

#### 10 General Functions

All general functions can provide the following error messages as a return value. They can also return further values individually. These are listed separately for each function.

#### Standard return values

ND2\_NoError Function call successful

# 10.1 Reading the driver ID number

The product number (ID) of the driver is generated as a C-string. The string is saved to the "ident" pointer. The size of the memory for the string must be indicated in bytes via the "len" parameter. If the string, including the final zero byte, is longer than the memory area, an error message will be generated. The target memory must be at least 9 bytes.

#### **Function**

```
ND2_ERR ND2GetDriverID ( char* ident, unsigned long len )
```

#### **Parameters**

ident [return value] Target memory for the C-string len Size of the target memory in bytes

#### Return value

The return value delivers a status for the function call. In addition to the standard return values, the following error messages can also occur.

ND2\_BufferTooSmall Target memory is too small

#### 10.2 Converting error message into text

An error code is converted into a text message and returned as a C-string. A descriptive text and a brief description are defined in the system for all known error codes. The "mnemonic" parameter is used to return a brief description of the error message in text format (approx. 30-40 characters). The "message" parameter contains a more detailed description (approx. 100-150 characters). If a ZERO point is transmitted for either the "mnemonic" or "message" parameters, the function does not copy the corresponding text. If the target memory is too small to take the entire text, only the first part is copied. The string always ends with a zero byte.

#### **Function**

```
ND2_ERR ND2GetErrorInfo ( ND2_ERR code, char* mnemonic, unsigned long mnemlen, char* message, unsigned long msglen
```

#### **Parameters**

code Error code that is converted into text

mnemonic [return value] Pointer to the target memory for the brief description

mnemlen Size of the "mnemonic" target memory in bytes

message [return value] Pointer to the target memory for the error text

msglen Size of the "message" target memory in bytes

#### Return value

The return value delivers a status for the function call. In addition to the standard return values, the following error messages can also occur.

ND2\_IllegalParameter Invalid error code

# Part 3: Appendix: Mounting Instructions for Ethernet Module

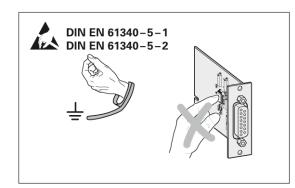

# **HEIDENHAIN**

Montageanleitung
Mounting Instructions
Instructions de montage
Istruzioni di montaggio
Instrucciones de montaje

# Optionale Einschubmodule für ND 287 Optional expansion module for ND 287 Carte module en option pour ND 287 Modulo a innesto opzionale per ND 287 Módulos insertables opcionales para ND 287

#### 3/2009

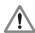

**Achtung:** Die Montage und Inbetriebnahme ist von einer Fachkraft für Elektrik und Feinmechanik unter Beachtung der örtlichen Sicherheitsvorschriften vorzunehmen. Die Steckverbindung darf nur spannungsfrei verbunden oder gelöst werden.

**Note:** Mounting and commissioning is to be conducted by a specialist in electrical equipment and precision mechanics under compliance with local safety regulations. Do not engage or disengage any connections while under power.

**Attention:** Le montage et la mise en service doivent être réalisés par une personne qualifiée en électricité et mécanique de précision dans le respect des règles de sécurité locales. Le connecteur ne doit être branché ou débranché que hors tension.

**Attenzione:** far eseguire montaggio e messa in servizio da un tecnico specializzato in impianti elettrici e meccanica di precisione in ottemperanza alle disposizioni di sicurezza locali. Collegare o staccare i collegamenti soltanto in assenza di tensione.

**Atención:** El montaje y la puesta en marcha deben ser realizados por un especialista en electricidad y mecánica de precisión, observando las prescripciones locales de seguridad. Conectar o desconectar el conector sólo en ausencia de tensión.

#### DR. JOHANNES HEIDENHAIN GmbH

Technical support, measuring systems 2 +49 (8669) 31-3104 · E-mail: service.ms-support@heidenhain.de

Anschlussbelegung
Pin Layout
Raccordements
Piedinatura
Distribución del conector

# **Ethernet RJ45**

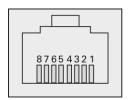

|   | Serielle Schnittstelle<br>Serial interface<br>Interface série<br>Interfaccia seriale<br>Interfaz serie |
|---|----------------------------------------------------------------------------------------------------|
| 1 | D1+ (TX+)                                                                                              |
| 2 | D1- (TX-)                                                                                              |
| 3 | D2+ (RX+)                                                                                              |
| 6 | D2- (RX-)                                                                                              |

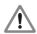

Achtung: Vor Öffnen des Gerätes, Gerät ausschalten und Netzstecker ziehen! *Caution:* Switch the unit off and disengage the power plug before opening the unit! Attention: Avant d'ouvrir l'appareil, le mettre hors-tension et ôter la prise secteur! *Attenzione:* prima dell'apertura, spegnere l'apparecchiatura e estrarre il cavo di rete

¡Atención: Antes de abrir el aparato, apáguelo y desenchúfelo!

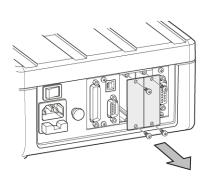

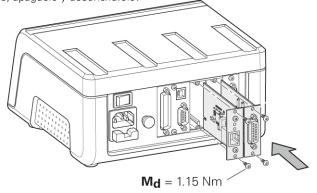

#### **X2**

Messgeräte-Modul (15-polig), oder ein Analog-Modul (9-polig). *Encoder module (15-pin), or an analog module (9-pin).* 

Module pour système de mesure (15 plots) ou un module analogique (9 plots). *Modulo sistemi di misura (15 poli), oppure modulo analogico (9 poli).* 

Módulo de sistema de medida (15 polos), o un módulo analógico (9 polos).

# X26(X27)

Ethernet-Modul Ethernet module Module Ethernet Modulo Ethernet Módulo Ethernet

# **HEIDENHAIN**

#### DR. JOHANNES HEIDENHAIN GmbH

Dr.-Johannes-Heidenhain-Straße 5

83301 Traunreut, Germany

**2** +49 8669 31-0 FAX +49 8669 5061

E-mail: info@heidenhain.de

E-mail: service.ms-support@heidenhain.de

TNC support

49 8669 31-3101 E-mail: service.nc-support@heidenhain.de

NC programming
E-mail: service.nc-pgm@heidenhain.de

PLC programming
E-mail: service.nc-pgm@heidenhain.de

PLC programming
E-mail: service.plc@heidenhain.de

Lathe controls

##49 8669 31-3101

E-mail: service.lathe-support@heidenhain.de

www.heidenhain.de

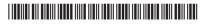